## Enable Starter

- 1. In the Map View, select the vehicle/device
- 2. Click on the "Enable Starter" icon on the Toolbar

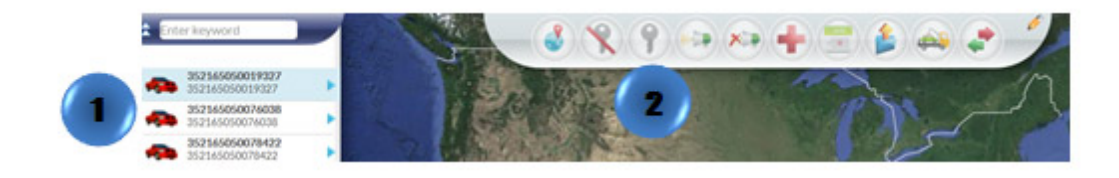

Or

- 1. In the Map View, select the vehicle/device to locate. Click on the blue arrow
- 2. An information bubble will appear next to the selected vehicle
- 3. Click on "Enable Starter" button

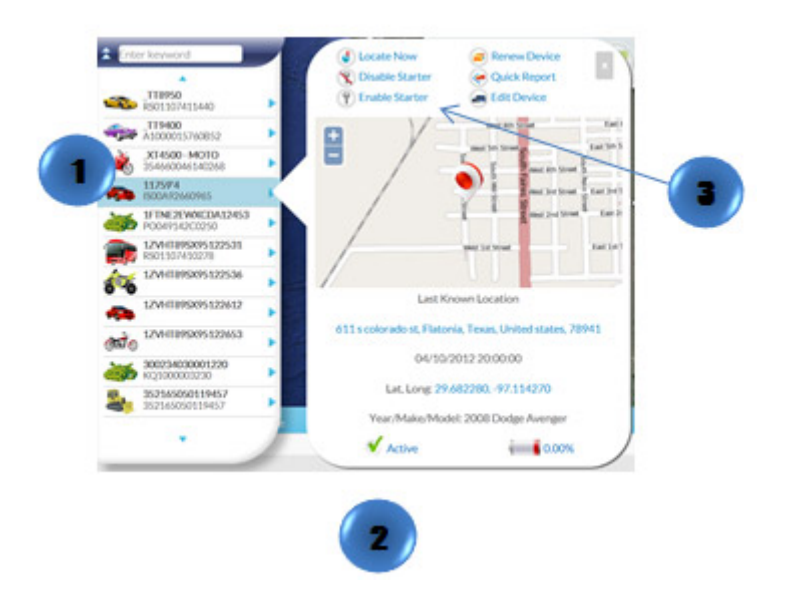